# Publish.NET

**آپدیت اتوماتیک نرم افزار از طریق وب**

**ویرایش: دیماه 1388 YousefAmiri.ir**

## **در Studio Visual به دو طریق می توان Setup سازی کرد:**

- **افزودن یک پروژه از نوع Setup به Solution برنامه و تهیه نسخه قابل نصب، همراه با پیش نیاز های آن، مانند: ... و Report Viewer ،SQL Express ،.NET Framework**
	- **ایجاد نسخه انتشار یافته )Publish )بر روی وب**

در اینجا، روش دوم را که برای اضافه کردن قابلیت آپدیت اتوماتیک به نرم افزار بکار می رود، مورد بررسی قرار می دهیم. در این صورت کافیست یک بار برنامه را برای هر کدام از کاربران نصب کرد و با قراردادن آپدیت نرم افزار روی شبکه یا وب، برنامه بطور اتوماتیک پس از مشاهده نسخه جدید، بهروزرسانی می شود.

### **مزایا**:

- .1 هر کدام از User ها قادر به نصب و به روز رسانی برنامه خواهند بود و نیازی به Admin نیست.
- .2 ویرایش برنامه )Version Assembly )از تعداد آپدیتها )Version Publish )مستقل است.
	- .3 نیازی به کپی کردن ویرایش های جدید برنامه و انتشار و نصب آن نیست.

#### **معایب**:

.1 در اولین بار، به ازای هر User در Domain باید برنامه را بصورت Local نصب کرد.

#### **مراحل ایجاد Publish**

- **.1** پوشه ای در ریشه وب سایت، با نام نرم افزار مربوطه ایجاد کرده و آنرا برای محل Publish کردن در نظر می گیریم
	- **.2** برنامه را در محیط ویژوال استودیو Build می کنیم.

.3 در Properties Project و سربرگ Publish مانند نمونه زیر مقادیر را وارد می کنیم:

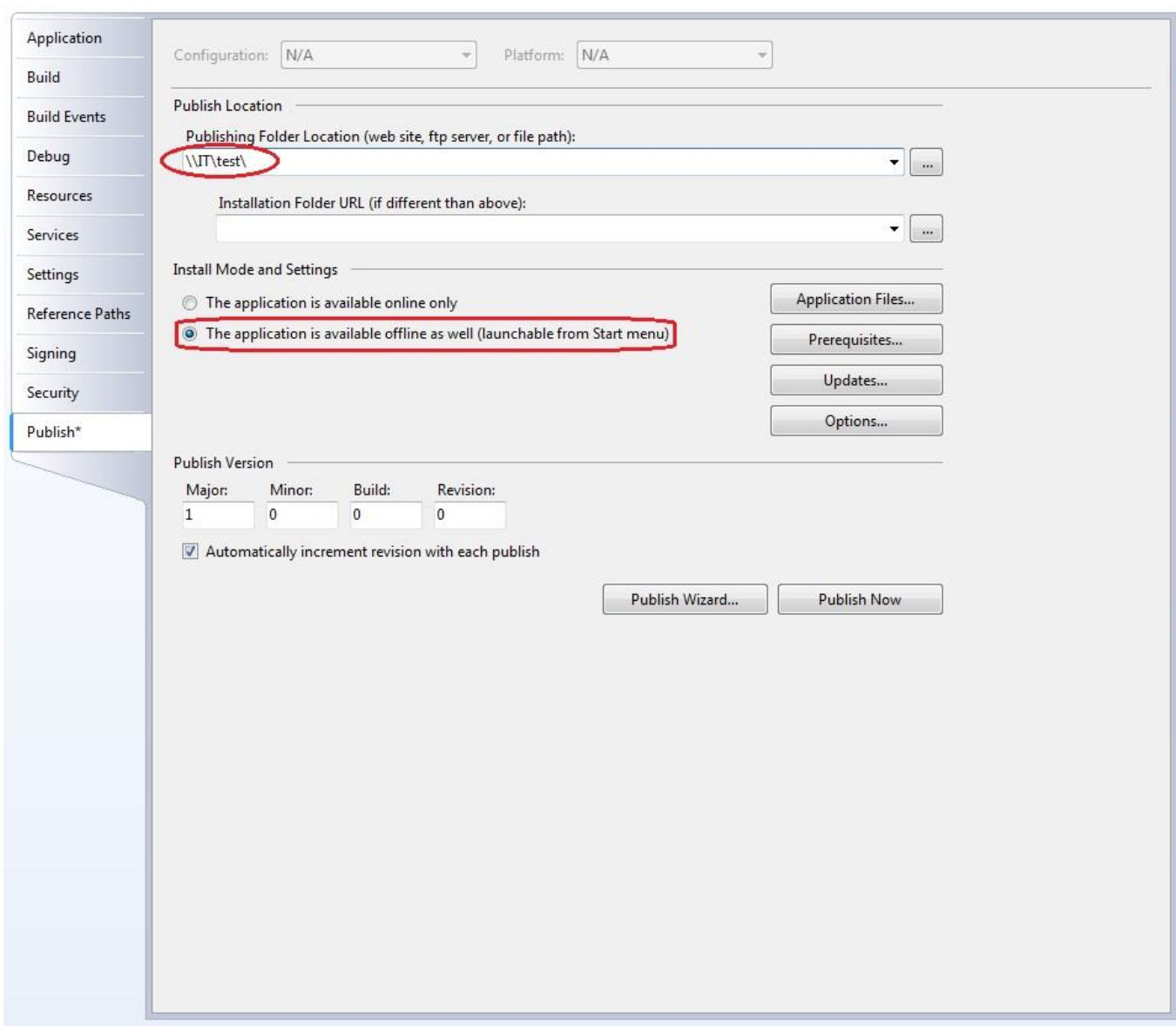

محل اول، مکان انتشار برنامه است که بر روی یک کامپیوتر شبکه به نام IT و در پوشه Share شده آن به نام test قرار می گیرد. شما می توانید به جای آن، نام پوشه ای را در یکی از درایوهای کامپیوتر خود تعیین کنید. و پس از انتشار برنامه در آن، کل محتویات این پوشه را به وب سایت خود کپی نمایید.

.4 دکمه ...Updates را کلیک می کنیم.

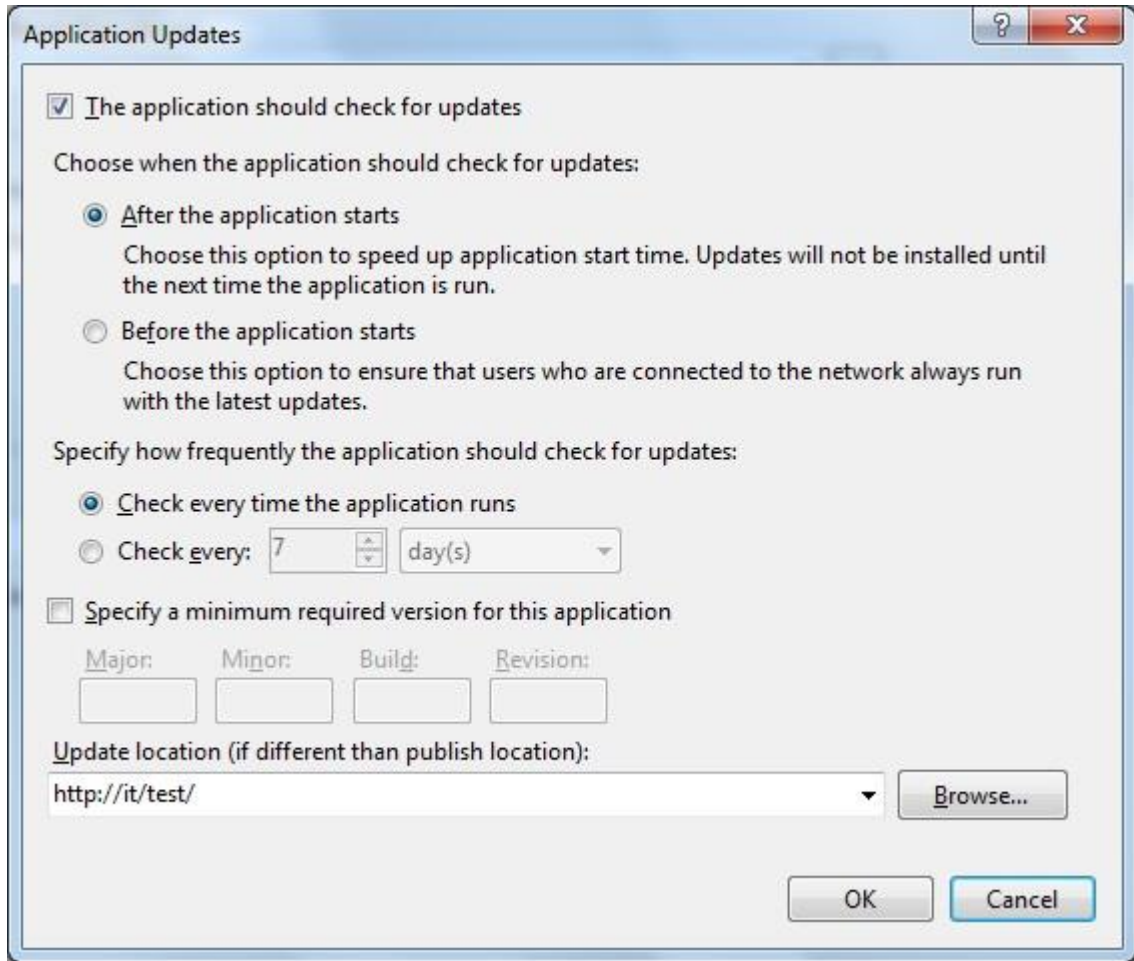

location Update محلی است بر روی وب سایت شما، که برنامه از آنجا نسخه جدید خود را دریافت می کند. در اینجا به آدرس شبکه محلی اشاره می کند.

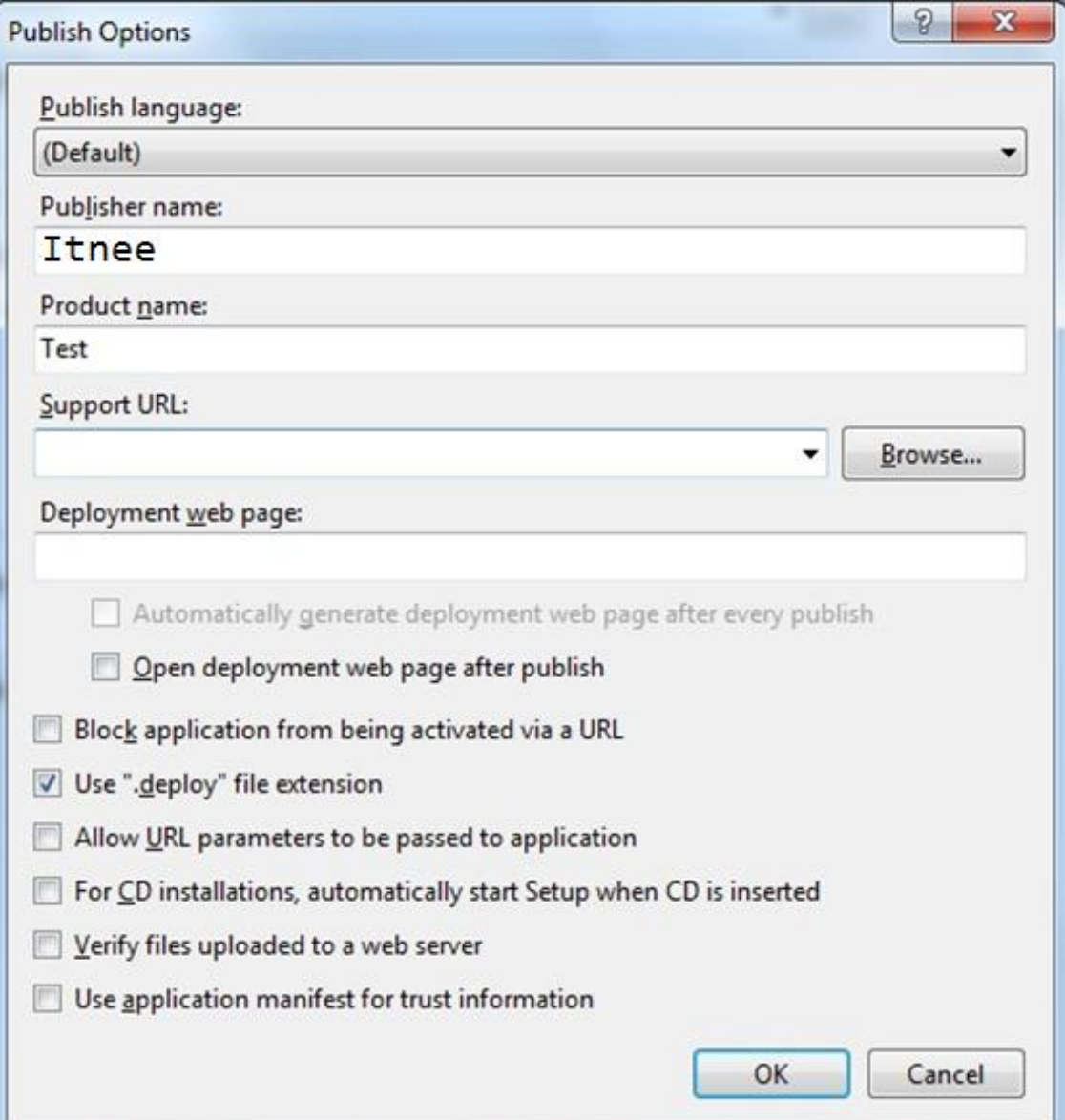

.6 دکمه ...Wizard Publish را کلیک می کنیم

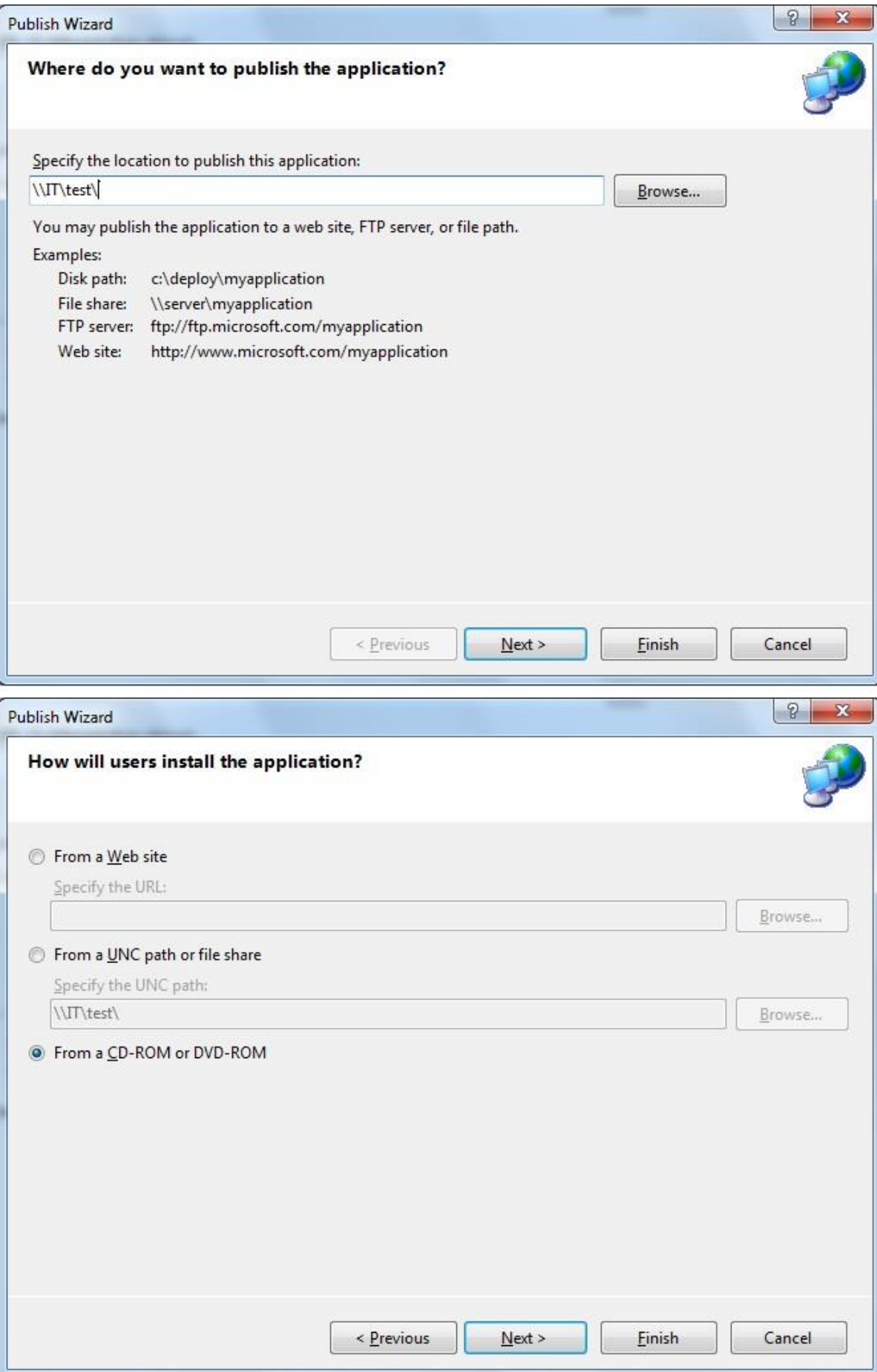

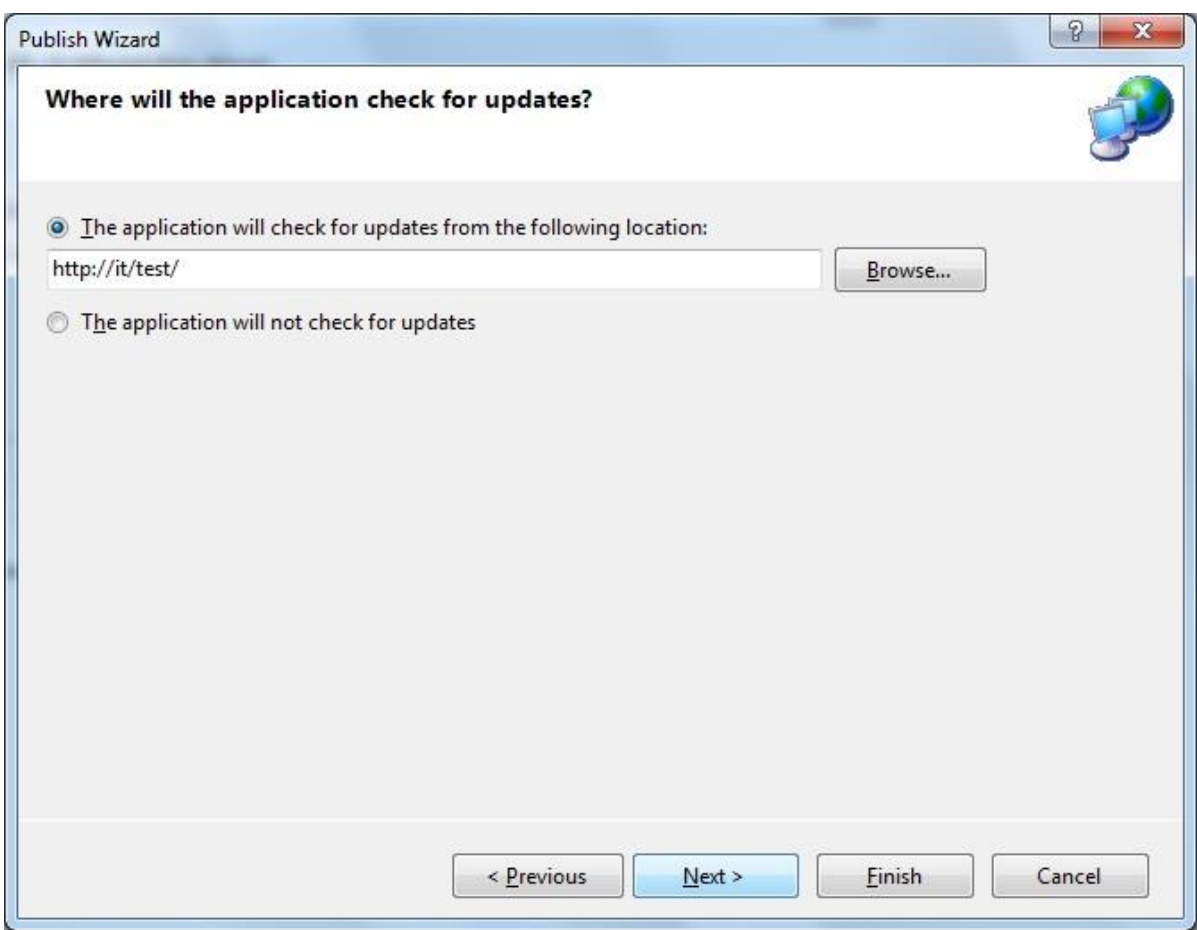

- .7 دکمه Finish را کلیک می کنیم تا به مسیر تعیین شده Publish شود.
- .8 پس از پایان مراحل فوق، برنامه را از طریق اجرای فایل Setup برای هر کدام از کاربران نصب می کنیم.

از این پس برنامه این قابلیت را پیدا می کند که آخرین ویرایش خود را جستجو کند و چنانچه در مسیر تعریف شده آنرا پیدا کند، با نمایش یک پیام، کاربر را مطلع می سازد.

## **نحوه عملکرد بهروزرسانی**

با هر بار خروج از برنامه، وجود آپدیت جدید بر روی مسیر تعیین شده، توسط برنامه چک می گردد و در صورت پیدا کردن آپدیت جدید، در اجرای بعدی برنامه پنجره آپدیت نشان داده می شود.

#### **REB**